## Datafox IPC´s mit / *with* Ubuntu **Informationen /** *information*

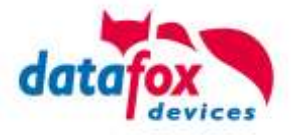

Die Installationsanleitung bezieht sich auf die Linux Version "Ubuntu 22.04.03 LTS (AMD64)".

Nach dem Booten von einem USB-Stick, auf welchem sich das Ubuntu befindet, kann die Installation mit Standardeinstellungen durchgeführt werden. Nach der Installation muss der IPC neugestartet werden.

Damit der Rechts-Klick funktioniert muss in den Einstellungen unter "Barrierefreiheit"  $\rightarrow$  "Zeigen und Klicken" der Klickassistent eingeschaltet werden.

## **Besonderheit EVO 7.0 Web-Terminal:**

Bei dem Webterminal gibt es noch das Problem, dass die Auflösung bei der Installation zu niedrig dargestellt wird. Man sollte bei der Installation eine Maus und Tastatur angeschlossen haben, damit man sich anmelden kann. Nachdem das Display in den Einstellungen unter "Geräte"  $\rightarrow$  "Anzeigegeräte"  $\rightarrow$  "Ausrichtung" auf "Hochformat rechts gedreht" wurde wird die Bildschirmtastatur richtig angezeigt.

Die Optionen WLAN und Bluetooth funktionieren unter Ubuntu ohne zusätzliche Einrichtung und können direkt verwendet werden.

Die Option Webcam kann ohne Einschränkungen genutzt werden.

Die Mobilfunk-Option wird aktuell auf den Geräten noch nicht direkt unterstützt. Hier müssen noch Änderungen am Kernel durchgeführt werden. Wir arbeiten aktuell daran die Funktion standardmäßig im Kernel zu hinterlegen. Eine Anleitung, wie das Mobilfunkmodem trotzdem eingerichtet werden kann, finden Sie hier: [https://www.datafox.de/d67/unternehmen/downloads/informationsmaterial/ipc](https://www.datafox.de/d67/unternehmen/downloads/informationsmaterial/ipc-evo/Quectel_WCDMA_LTE_Linux_USB_Driver_User_Guide_V1.8.pdf)[evo/Quectel\\_WCDMA\\_LTE\\_Linux\\_USB\\_Driver\\_User\\_Guide\\_V1.8.pdf](https://www.datafox.de/d67/unternehmen/downloads/informationsmaterial/ipc-evo/Quectel_WCDMA_LTE_Linux_USB_Driver_User_Guide_V1.8.pdf)

Für die Parametrierung der Baugruppe muss die Datafox DLL verwendet werden. Das Datafox Studio kann nicht unter Ubuntu installiert werden. Informationen hierzu finden sie hier: <https://www.datafox.de/unternehmen/downloads/software>

The installation instructions refer to the Linux version "Ubuntu 22.04.03 LTS (AMD64)".

After booting from a USB stick on which Ubuntu is installed, the installation can be performed with default settings. After installation the IPC must be restarted.

In order for the right-click to work, the click wizard must be activated in the settings under "Accessibility" "Show and Click".

## **Special feature EVO 7.0 Web-Terminal:**

With the web terminal there is still the problem that the resolution is displayed too low during installation. You should have a mouse and keyboard connected during the installation, so that you can log in. After the display has been turned to "Portrait right" in the settings under "Devices" "Display devices" "Orientation" the on-screen keyboard is displayed correctly.

The WLAN and Bluetooth options work under Ubuntu without additional setup and can be used directly.

The Webcam option can be used without restrictions.

The mobile option is currently not yet directly supported on the devices. Here still changes must be made to the kernel. We are currently working on adding the function to the kernel by default.

You can find instructions on how to set up the mobile modem anyway here:

The Datafox DLL must be used to parameterize the module. Datafox Studio cannot be installed under Ubuntu. Information about this can be found here:

 Datafox GmbH | Dermbacher Straße 12-14 | 36419 Geisa | Deutschland Phone +49 36967-595-0 | Fax +49 36967-595-50 | E-Mail info@datafox.de | Web [www.datafox.de](http://www.datafox.de/) Datafox-Infoblatt IPC Betriebssystem Ubuntu.docx

Sie haben Anregungen oder Fragen an uns, dann freuen wir uns auf Ihre Kontaktaufnahme. / If you have suggestions or questions for us, we look forward to hearing from you.